# Hello!

- Let's do a technical check
	- How does your computer screen look? Can you see everything?
		- You can use "view option" if it needs adjusting
		- Is your camera on so we can all see you?
	- Can you mute yourself?
- Anyone new this week?
- What happened this week that was special?

## Title

### Subtitle

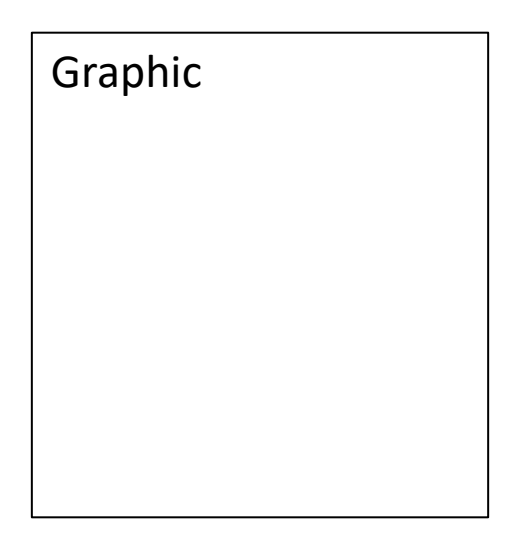

### Pose a question.

Europe Asia North America If appropriate, chat Africa about where the lesson topic is South ۵ America located. Please feel free to use this map **Australia** Oceania that I created in "Paint 3D."Antarctica

# Ask questions that needs a reply

For example: - what comes to mind when you think of … ? - what do you think? - have you ever seen one?

- have you been there?

I liked using many graphics as a prompt to getting conversation going.

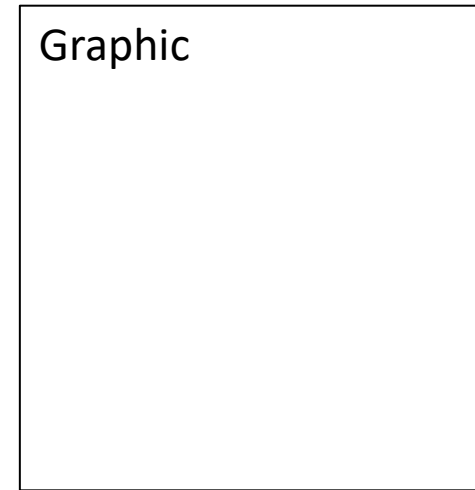

## Five to ten pages of facts and examples

with interesting graphics to look at

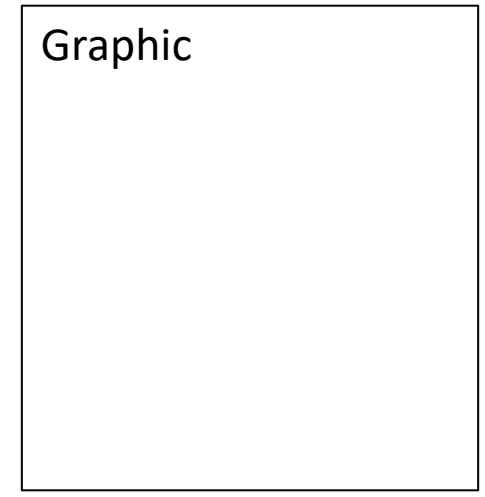

## Just for fun ….

For example, this could be a link to a YouTube video, a music video, etc.

# Step-by-step drawing

These are several pages, as needed, that you can talk through. Create them yourself to grow the drawing one step at a time.

I used a number of methods for this. For example, I

- drew one step and then took a photo with my cell phone, although this method needs a lot of steps.
- used the "Draw" and "Insert" functions in Word.
- used a photo and a light board to create the drawing.

There is an abundance of drawing for kid's videos on YouTube. Playing the video while the kids are on Zoom is difficult.

## Let's see your work!

Let's take turns holding up our drawings so we can all see!

Hold it up to the camera.

References:

#### If needed.

And if I was inspired by a YouTube drawing video, I listed the link.